# **Załącznik 8**

Instrukcja kontroli papierowych i mobilnych biletów Eurail i Interrail Pass

## **Spis treści**

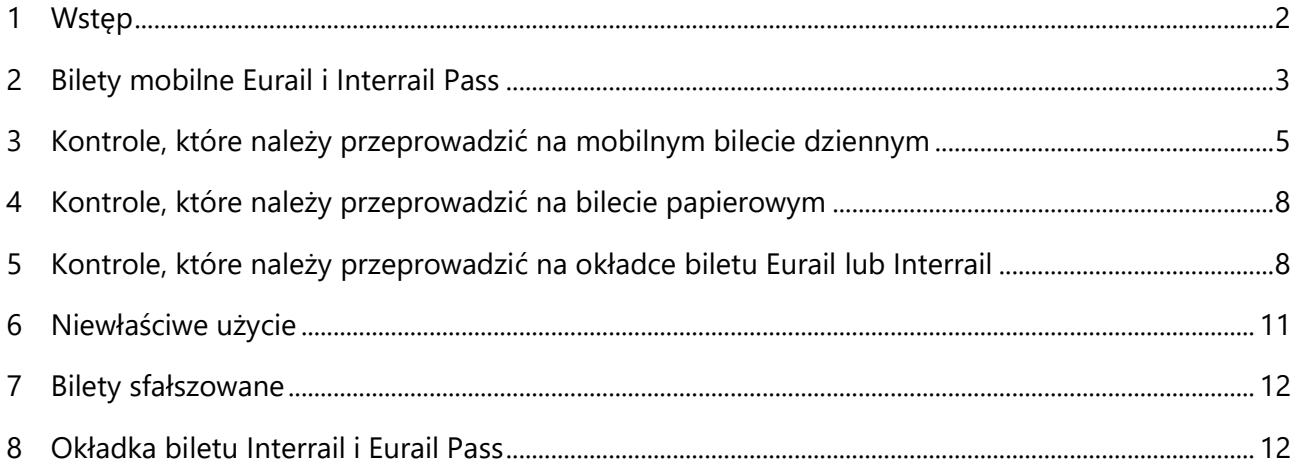

### <span id="page-1-0"></span>**1 Wstęp**

Poniższe instrukcje dotyczące kontroli biletów Eurail i Interrail Pass są skierowane przede wszystkim do przedsiębiorstw zajmujących się przewozem. Personel kas biletowych oraz kontrolerzy biletów w pociągach i na statkach mają obowiązek przestrzegać poniższych instrukcji, na tyle, na ile jest to możliwe.

*Należy pamiętać, że pojęcia "Pass" i "bilet" są stosowane zamiennie przez cały czas. W przypadku mobilnych biletów pojęcia "mobilny bilet dzienny" i "bilet dzienny" są stosowane zamiennie.*

#### **2 Bilety mobilne Eurail i Interrail Pass**

Bilety Eurail i Interrail są dostępne w wersji papierowej i mobilnej. Koncepcja mobilnego biletu została wyjaśniona poniżej.

- Aby zarządzać biletem mobilnym i wyświetlać utworzone bilety dzienne, podróżny musi skorzystać z dedykowanej aplikacji (aplikacja Eurail/Interrail Rail Planner).
- Podróżny tworzy oddzielne mobilne bilety dzienne na każdy dzień podróży z biletem Flexi Pass.
- Bilety dzienne dla biletu Continuous Pass są aktywowane jednocześnie z chwilą aktywacji tego biletu.
- <span id="page-2-0"></span>• Mobilne bilety dzienne można utworzyć tylko poprzez połączenie online, ale są one (przeszłe/obecne/przyszłe) dostępne offline. Dlatego też, w przypadku podróży pociągiem nocnym, pasażer jest w stanie okazać bilet z poprzedniego dnia przy porannej kontroli biletów. W celu zapewnienia ciągłości korzystania z mobilnego biletu, podróżny jest zobowiązany do łączenia się z Internetem co najmniej raz na 72 godziny. Podróżny zostanie powiadomiony z 24-godzinnym wyprzedzeniem, tak aby mógł znaleźć dostęp do Internetu odpowiednio wcześnie, zanim bilet mobilny stanie się nieaktywny
- Aby stworzyć bilet dzienny, podróżny musi mieć co najmniej jeden przejazd dodany do swojego biletu Interrail lub Eurail Pass. Utworzenie biletu dziennego jest możliwe od momentu aktywacji mobilnego biletu na telefonie do faktycznego dnia podróży włącznie, pod warunkiem, że dzień ten wchodzi w zakres ogólnej ważności biletu mobilnego. Pasażer powinien utworzyć bilet dzienny najpóźniej przed wejściem do pierwszego pociągu, autobusu lub promu w danym dniu.
- Podobnie jak w przypadku biletu papierowego, rezerwacja miejsc nie jest uwzględniana w bilecie mobilnym, ale za opłatą podróżny może zarezerwować miejsce na podróż w Europie, której dotyczy obowiązek rezerwacji. W aplikacji Rail Planner nie można zarządzać rezerwacjami miejsc do siedzenia.

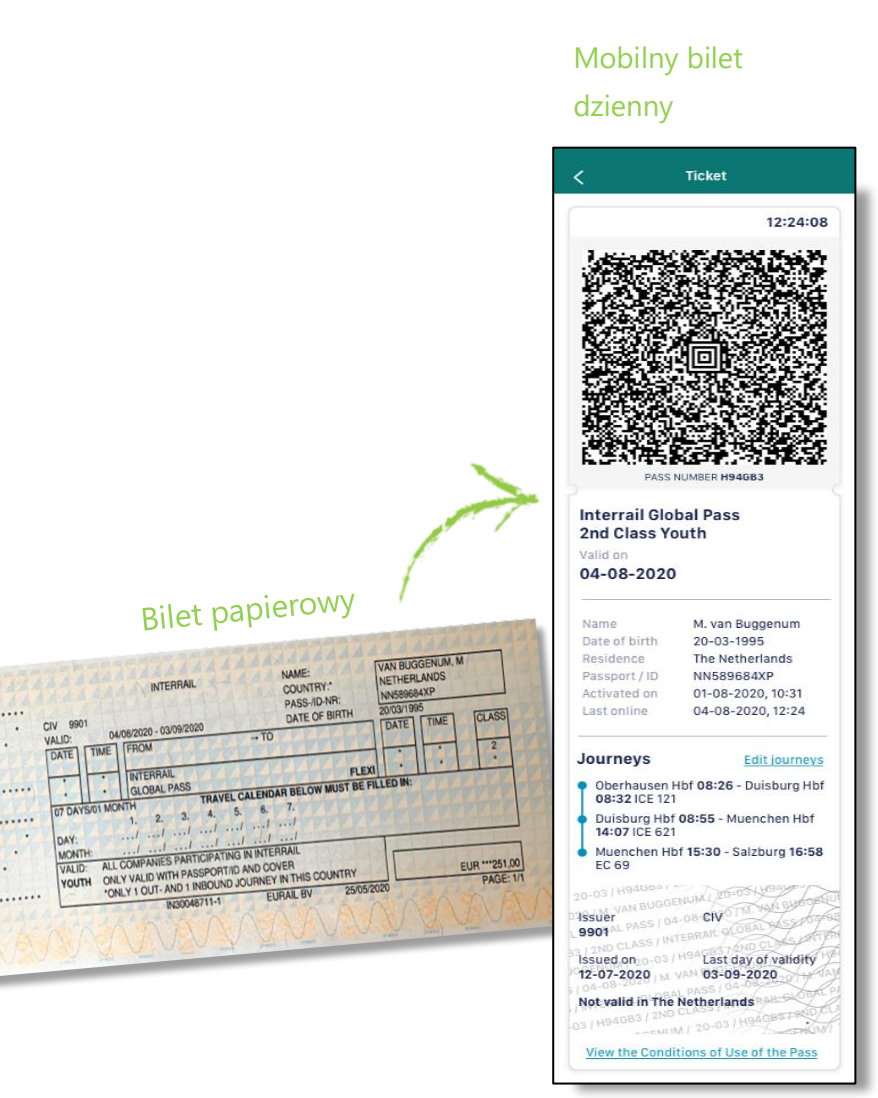

• Podróżując z biletem Interrail Global Pass, podróżny może odbyć 2 podróże w swoim kraju zamieszkania. Korzystanie z tych przejazdów jest automatycznie regulowane przez system biletu mobilnego. System ten wie, jaki jest kraj zamieszkania podróżnego i rozpoznaje, czy dana podróż znajduje się w tym kraju. Jeśli tak, podróżny jest proszony o skorzystanie z wyjazdu ("Inbound journey") lub powrotu ("Outbound journey"). Po wykorzystaniu obu podróży, podróżny nie będzie mógł dodać kolejnych podróży, które znajdują się w jego kraju zamieszkania.

Jeżeli wyjazd lub powrót zostanie wykorzystany, ta informacja zosatanie dodana to sekcji "Podróże" biletu dziennego a przypis: "Nie obowiązuje w [kraju zamieszkania]" ("Not valid in [Country of residence]") zniknie z kodu falowanego.

**O** Outbound/Inbound

#### <span id="page-4-0"></span>**3 Kontrole, które należy przeprowadzić na mobilnym bilecie dziennym**

3.1 Podczas kontroli biletu dziennego można dokonać następujących weryfikacji zabezpieczeń biletu:

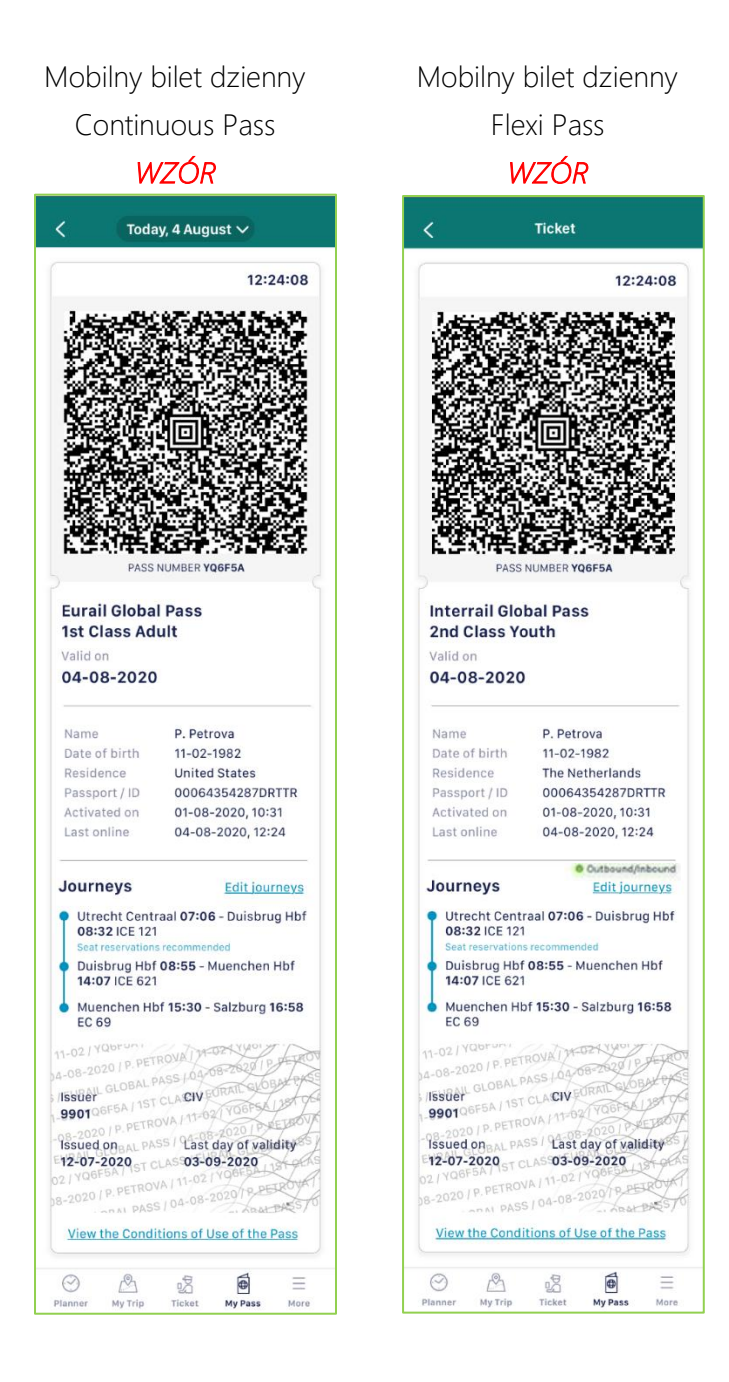

- ✓ Sprawdź, czy zegar cyfrowy, pokazujący czas telefonu podróżnego (hh:mm:ss) porusza się. Zegar powinien się zawsze poruszać, jeśli tego nie robi, to bilet dzienny może być traktowany jako fałszywy i nieważny.
- Kontrolerzy biletów z urządzeniem mobilnym, które ma odpowiednią funkcję, mogą dodatkowo zeskanować kod.
- ✓ Sprawdź datę na bilecie dziennym, która powinna zgadzać się z datą w dniu kontroli (możliwy wyjątek dla pociągów nocnych, gdzie podróż rozpoczęła się dzień wcześniej).
- ✓ Sprawdź ważność biletu, kategorię i klasę podróży.
- ✓ Sprawdź dane osobowe podróżnego względem jego paszportu lub dokumentu tożsamości - powinna to być ta sama osoba, co podana na bilecie.
- ✓ Jeśli osoba podróżuje w kraju zamieszkania, na bilecie dziennym zawsze znajduje się oznaczenie wyjazd "Outbound" lub powrót "Inbound".
- ✓ Jeżeli nie wybrano żadnej podróży wyjazdowej lub powrotnej, na kodzie falowanym pojawi się przypis: "Nie obowiązuje w [kraju zamieszkania]" ("Not valid in [Country of residence]".
- ✓ Sprawdź, czy podróż (podróże), którą odbywa pasażer, jest dodana do listy podróży na ten dzień, a więc jest widoczna na bilecie dziennym. Jeśli nie, możesz poprosić pasażera o dodanie odpowiedniej podróży na miejscu.
- ✓ Aby przeprowadzić bardziej szczegółową kontrolę, należy sprawdzić, czy informacje zawarte na kodzie falowanym są zgodne z informacjami na bilecie dziennym.

#### 3.2 Niewłaściwe użycie

W porównaniu z biletem papierowym, kilka scenariuszy niewłaściwego wykorzystania mobilnego biletu jest podobnych do tego, jak wyglądałoby postępowanie z biletem papierowym. Główna różnica polega na tym, że w przypadku ewidentnego oszustwa nie można skonfiskować oryginalnego biletu, ponieważ mobilny bilet znajduje się w telefonie podróżnego. Alternatywnie, istnieje możliwość zablokowania biletu na telefonie podróżnego. Można to zrobić za pośrednictwem Twojej centrali lub bezpośrednio pod adresem operations@eurail.com (w zależności od tego, jak wewnętrzne procesy są regulowane przez przewoźnika), po przedstawieniu odpowiedniego dowodu.

#### **Scenariusze "brak biletu dziennego" i "niewłaściwe użycie" biletu mobilnego:**

- 1) Podróżny nie aktywował mobilnego biletu w aplikacji i nie może pokazać biletu dziennego
	- o *Obowiązują standardowe zasady dla podróżnych nieposiadających ważnego biletu.*
- 2) Podróżny nie aktywował dnia podróży na ten konkretny dzień i nie może pokazać biletu dziennego
	- o *Obowiązują standardowe zasady dla podróżnych nieposiadających ważnego biletu.*
- 3) Podróżny uszkodził swój telefon lub ekran telefonu i nie może pokazać biletu dziennego
	- o *Obowiązują standardowe zasady dla podróżnych nieposiadających ważnego biletu. W przypadku, gdy ekran jest tylko lekko uszkodzony, a bilet dzienny jest nadal czytelny, należy zaakceptować bilet dzienny i nie stosować zasad dla podróżnych nieposiadających ważnego biletu.*
- 4) Podróżny nie posiada wystarczająco baterii w telefonie i nie może pokazać biletu dziennego
	- o *Jeżeli jest czas i istnieje możliwość naładowania telefonu, można poprosić podróżnego o naładowanie telefonu w pociągu i pokazanie biletu dziennego np. 15 minut później. Jeżeli nie można naładować telefonu i podróżny nie może pokazać biletu mobilnego, uznaje się, że podróżny nie posiada ważnego biletu i należy stosować standardowe zasady.*
- 5) Podróżny zgubił telefon lub został mu skradziony i nie może pokazać biletu dziennego
	- o *Obowiązują standardowe zasady dla podróżnych nieposiadających ważnego biletu - w celu omówienia alternatywnych rozwiązań należy zwrócić się do działu obsługi klienta Eurail.*
- 6) Bilet nie przedstawia właściwej podróży
	- o *Nie ma powodu do nałożenia kary i nie ma potrzeby wystawiania nowego biletu. Prosimy o udzielenie wsparcia podróżnemu, aby w miarę możliwości dokonać aktualizacji szczegółów podróży. W przypadku, gdy określony pociąg nie jest dostępny w rozkładzie jazdy aplikacji, można go dodać ręcznie..*
- 7) Bilet Interrail nie posiada oznaczenia wyjazdu "Outbound" i powrotu "Inbound" dla podróży w kraju zamieszkania
	- o *Aby podróżować w kraju zamieszkania, podróżny musi aktywować opcję wyjazd lub powrót. Jest to oznaczone specjalnym jasnozielonym znakiem umieszczonym obok podróży na bilecie (patrz: bilet na poprzedniej stronie). W przypadku, gdy podróżny podróżuje w swoim kraju zamieszkania bez aktywowania wyjazdu lub powrotu, mobilny bilet nie jest ważny na tę konkretną podróż.*
- 8) Podróżny nie może pokazać ważnego biletu dziennego, ponieważ zbyt długo pozostawał offline
	- o *W przypadku gdy podróżnemu uda się połączyć z Internetem i pokazać bilet później, nie jest to powód do nałożenia kary i nie ma potrzeby sprzedaży nowego biletu. W przypadku, gdy podróżny nie będzie mógł skorzystać z Internetu podczas podróży i nie będzie mógł okazać biletu, obowiązują standardowe zasady dla podróżnych nieposiadających ważnego biletu.*
- 9) Podróżny z biletem Flexi aktywował bilet dzienny dopiero wtedy, gdy zauważył zbliżającego się kontrolera biletów
	- o *Można rozważyć nałożenie kary pieniężnej.*
- 10) Podróżny z innymi danymi osobowymi niż podane na bilecie dziennym
	- o *Mobilny bilet musi zostać zablokowany, a kontroler powinien wystawić nowy bilet i/lub nałożyć karę pieniężną.*
- 11) Podróżny pokazuje nagranie wideo biletu
- o *Mobilny bilet musi zostać zablokowany, a kontroler powinien wystawić nowy bilet i/lub nałożyć karę pieniężną.*
- 12) Podróżny pokazuje zdjęcie bez ruchomego zegara
	- o *Mobilny bilet musi zostać zablokowany, a kontroler powinien wystawić nowy bilet i/lub nałożyć karę pieniężną.*

### <span id="page-7-0"></span>**4 Kontrole, które należy przeprowadzić na bilecie papierowym**

- 4.1 Sprawdzając ważność biletu papierowego Eurail lub Interrail można dokonać następujących weryfikacji (w kolejności według ważności):
	- Sprawdzić, czy data podróży mieści się w ogólnym okresie ważności biletu.
	- W przypadku biletów o elastycznej ważności należy sprawdzić, czy data podróży została wpisana do kalendarza podróży czarnym lub niebieskim (nieusuwalnym) tuszem i czy jest zgodna z datą podróży. Odpowiednie pole daty może zostać wykreślone/ostemplowane raz na dzień podróży, pozostawiając wypełnioną datę wyraźnie czytelną.
	- Sprawdzić, czy na bilecie znajduje się imię, nazwisko (nazwiska) i numer paszportu posiadacza biletu. Na żądanie bilet i paszport (lub jego odpowiednik prawny) należy przedstawić każdemu urzędnikowi przedsiębiorstwa kolejowego odpowiedzialnemu za kontrolę biletów. Nieprzedstawienie paszportu (lub jego odpowiednika prawnego) powoduje konieczność uiszczenia opłaty za bilet w pełnej taryfie oraz kary pieniężnej, zgodnie z przepisami zawartymi w Warunkach korzystania z biletów Eurail i Interrail Pass (SCIC-RPT 2020). Należy sprawdzić, czy bilet jest ważny w kraju, w którym podróżny podróżuje.
	- Sprawdzić, czy inne informacje na bilecie są poprawne i nie zostały zmienione.

## <span id="page-7-1"></span>**5 Kontrole, które należy przeprowadzić na okładce biletu Eurail lub Interrail**

- 5.1 Sprawdzając ważność okładki papierowego biletu Eurail lub Interrail, można dokonać następujących weryfikacji (w kolejności według ważności):
	- Należy sprawdzić, czy dane dotyczące podróży są wypełnione w kalendarzu podróży lub w sekcji Moja podróż\* na okładce biletu i w razie potrzeby pomóc podróżnemu w wypełnieniu tych informacji (patrz rys. 1). Podróżni posiadający okładkę z 2021 r. *[oraz 2020 r.]* mają możliwość dodania szczegółów podróży do aplikacji zamiast okładki. Poniżej na rys. 2 znajduje się wyjaśnienie tej kwestii. Podróżny musi podjąć decyzję o wprowadzaniu danych w części Moja podróż w aplikacji lub na okładce przed rozpoczęciem podróży Eurail lub Interrail. Na okładce znajduje się specjalne pole wyboru (patrz rys. 2).
	- W przypadku korzystania z biletu Interrail Pass w kraju zamieszkania podróżnego należy sprawdzić, czy wskazana jest podróż wyjazdowa lub powrotna. Należy pamiętać, że z tych przejazdów podróżny może korzystać w kraju zamieszkania **w dowolnym momencie** ważności biletu.
	- Umieść stempel lub datę z inicjałami lub numerem pociągu w polu kontroli ("Control area") na okładce biletu, po sprawdzeniu kalendarza podróży lub szczegółów w sekcji Moja podróż \*.

\* Nazwa *Kalendarz podróży* zmienia się na *Moja podróż* na okładkach biletów wydanych w 2021 r. i później. Zobacz rys. 1 i rys. 2, aby zapoznać się z obiema zmiennymi.

Uwaga: ze względu na 11-miesięczny okres przedsprzedaży w pociągu mogą pojawiać się okładki opracowane i wydrukowane w poprzednim roku. Zob. przykłady okładek typu na stronie 9 i 10.

| <b>Travel Diary</b> |                        |       | The information in your Travel Diary motivates the European railways to continue participating<br>in the Interrail Pass system. Once you've finished travelling, please send us this Pass Cover.<br>including your Pass (no postage stamp required) and get a gift as a reward." Remember<br>to use the fields underneath your Pass to fill in your contact details. |                                                                                                    |     | <sup>4</sup> Global Pass holders only | <b>Fill in your</b><br>contact<br>details<br>undamenth<br>your Pass |
|---------------------|------------------------|-------|----------------------------------------------------------------------------------------------------|----------------------------------------------------------------------------------------------------|-----|---------------------------------------|---------------------------------------------------------------------|
|                     | <b>Journey details</b> |       | Before boarding each new train, bus or boat, be sure to record the details of each trip below.<br>Without these details, your Interrail Pass is not valid.                                                                                                    |                                                                                                    |     |                                       | Pass Cover nr. +                                                    |
|                     |                        |       | To travel with a Global Pass in your country of residence, record the<br>outbound/inbound date here and on your Travel Calendar (Flexi Pass),<br>and enter the journey details below. You can use them in any order.                                                                                                    | Outbound journey                                                                                                   | Day | Month                                 |                                                                     |
|                     |                        |       |                                                                                                    | Inbound journey                                                                                                    | Day | Month                                 |                                                                     |
| Day                 | Month Time             |       | From                                                                                                    | To                                                                                                    |     | Train Bus Boat                        | Control area +                                                      |
| T                   | 02                     | 09:22 | VIENNA<br><b>Committee Street</b>                                                                                                    | <b>BUDAPEST</b>                                                                                                    |     | $x =$                                 |                                                                     |
|                     |                        |       |                                                                                                    |                                                                                                    |     | <b>BILD</b>                           |                                                                     |
|                     |                        |       |                                                                                                    | $\mathbf{A}$ and $\mathbf{A}$ and $\mathbf{A}$ and $\mathbf{A}$ and $\mathbf{A}$ and $\mathbf{A}$ and $\mathbf{A}$ |     |                                       |                                                                     |

*Rysunek 1 Sekcja Kalendarz podróży we wzorze okładki z 2020 r. i wcześniejszych*

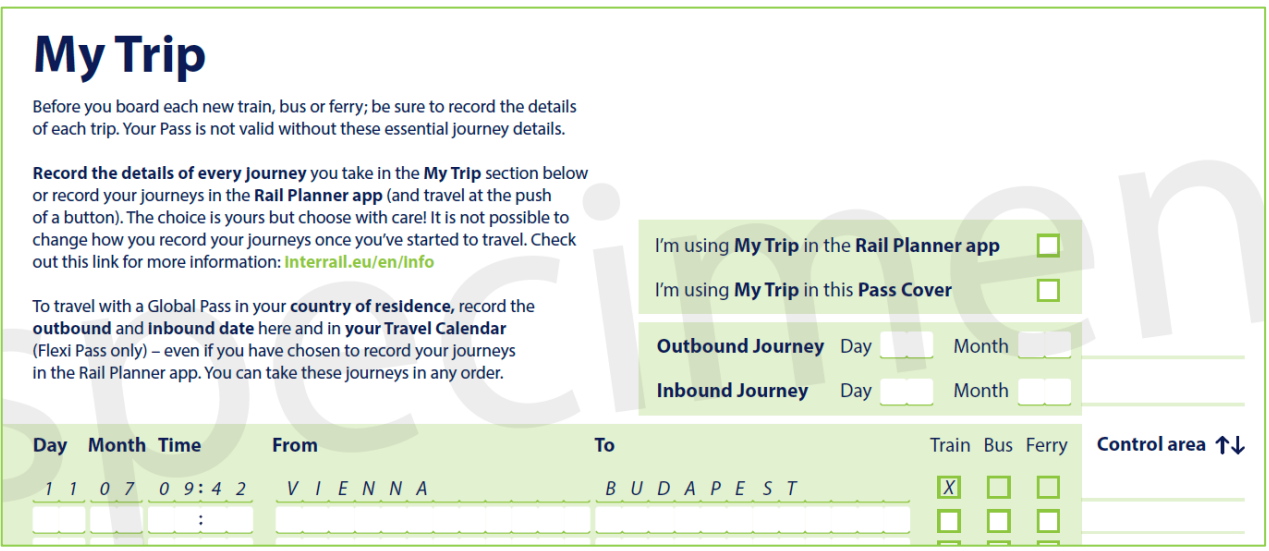

*Rysunek 2 Sekcja Moja podróż we wzorze okładki z 2021 r. i późniejszych*

- 5.2 Sprawdzenie autentyczności okładki biletu poprzez sprawdzenie następujących elementów zabezpieczających:
	- Unikalny numer okładki (patrz rys. 3). Perforacja umieszczona pod unikalnym numerem okładki (patrz rys. 4)

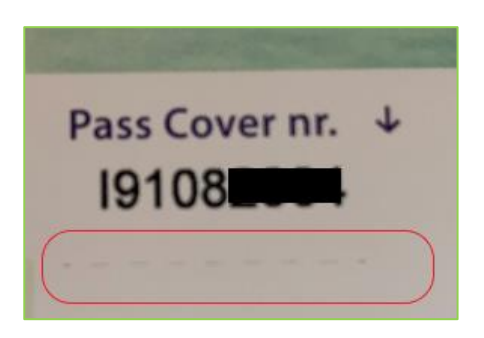

*Rysunek 3 Numer okładki biletu + Perforacja na okładce z 2020 r. i wcześniejszych*

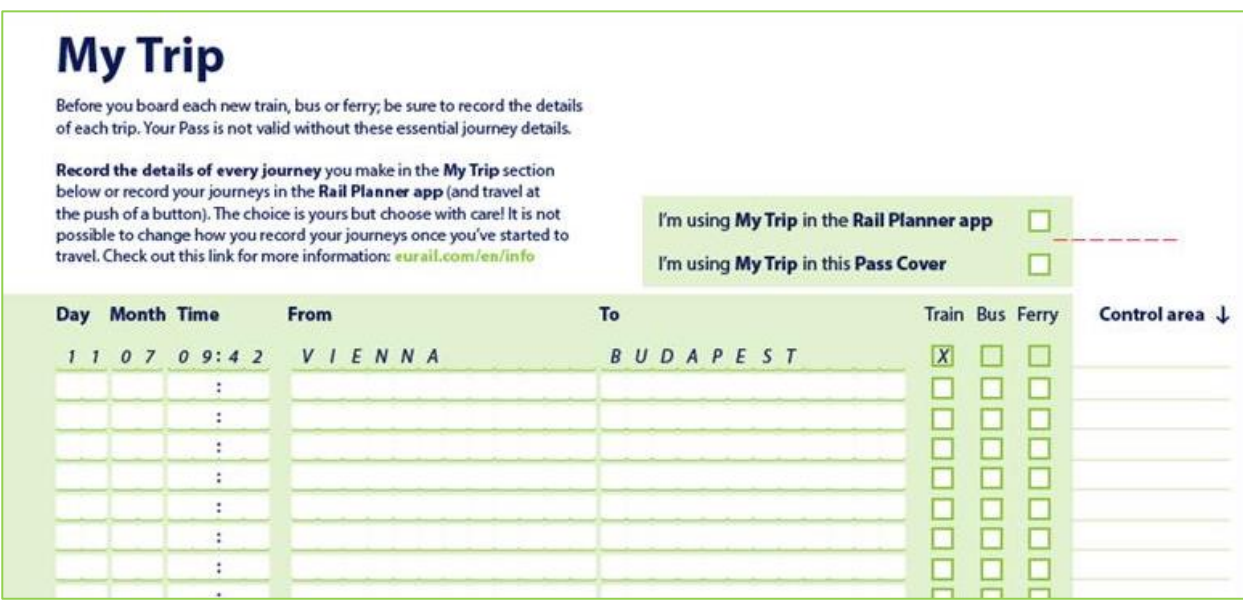

*Rysunek 4 Numer okładki biletu + perforacja na okładce z 2021 r. i późniejszych*

#### <span id="page-10-0"></span>**6 Niewłaściwe użycie**

Przypadki niewłaściwego wykorzystania i konfiskaty są uregulowane w sekcji 9 Warunków korzystania z biletów Eurail i Interrail Pass (SCIC-RPT 2020).

Kary są płatne w walucie lokalnej, zgodnie z przepisami obowiązującymi u danego przewoźnika. We wszystkich przypadkach wskazane jest podjęcie próby uzyskania natychmiastowego uregulowania nałożonych kar. W przypadku odmowy zapłaty przez pasażera, należy egzekwować przepisy obowiązujące w danym przedsiębiorstwie (potencjalnie z wykorzystaniem procedur prawnych).

#### **Zmiana daty w kalendarzu podróży na bilecie Flexi Pass**

Podróżującym nie wolno zmieniać daty w kalendarzu podróży na bilecie Flexi Pass ani wypełniać go ołówkiem lub usuwalnym długopisem. W przypadku niewłaściwego wykorzystania tej daty w kalendarzu podróży, obowiązują następujące zasady:

1) Jeżeli modyfikacja została dokonana umyślnie w celu popełnienia oszustwa i dotyczy więcej niż jednej zmiany daty, bilet zostaje skonfiskowany, a kontroler biletów może zażądać zapłaty za bilet według pełnej taryfy za przejazd oraz maksymalnej kary w wysokości 200 EUR, zgodnie z przepisami danego przedsiębiorstwa kolejowego. Należy unikać konfiskaty, chyba że istnieje absolutna pewność, oparta na istotnych dowodach, że zmiana była umyślnym aktem oszustwa.

Jeśli modyfikacja dotyczy tylko jednej zmiany daty, wówczas należy wystawić bilet i/lub karę pieniężną, ale nie należy dokonywać konfiskaty. W takich przypadkach na bilecie należy umieścić drobną notatkę z możliwością doprecyzowania na odwrotnej stronie biletu (np.  $\Delta$ i wyjaśnienia, że zmiana została zauważona i wystawiono bilet i/lub karę pieniężną). W przypadku, gdy podróżny dokona innej zmiany daty podczas późniejszych podróży, należy wystawić inny bilet i/lub karę pieniężną i skonfiskować bilet.

Ponadto, w przypadku dwóch lub więcej zmian, należy zastosować karę i/lub wydać bilet oraz dokonać konfiskaty.

Uwaga: w przypadku zmiany daty w czasie, gdy podróżny korzysta lub korzystał z pociągu nocnego, a nowa data zgadza się z datą odjazdu lub przyjazdu, kontrolerzy biletów mogą założyć, że nie jest to celowe oszustwo, ponieważ może się zdarzyć, że personel pociągu czasami sugeruje niewłaściwą opcję. Od stycznia 2019 r. podróżowanie pociągiem nocnym z biletem Flexi wymaga wykorzystania tylko jednego dnia podróży w kalendarzu podróży (dnia odjazdu).

- 2) Jeżeli istnieje prawdopodobieństwo, że data w kalendarzu podróży na bilecie Flexi została zmieniona bez zamiaru dokonania oszustwa, kontroler biletu może według własnego uznania wykreślić i podpisać nieważne pole daty oraz wpisać prawidłową datę w następnym polu. Ponadto kontroler biletów może, według własnego uznania, zażądać zapłaty za bilet według pełnej taryfy za przejazd i maksymalnej grzywny w wysokości do 200 EUR, z zastrzeżeniem przepisów obowiązujących w danym przedsiębiorstwie kolejowym.
- 3) W każdym przypadku, gdy w opinii kontrolera biletów, po rozważeniu okoliczności, oczywiste jest, że pomyłka z datą była niezamierzona (np. jeżeli dzień i miesiąc zostały zamienione) lub pomyłka została popełniona przez personel kolejowy, może on zatwierdzić pomyłkę z datą poprzez umieszczenie krótkiej notatki obok danej daty. W takich przypadkach nie ma konieczności wystawiania biletu lub kary pieniężnej. Ponadto kontroler biletów wyjaśnia na odwrotnej stronie biletu, jakie były okoliczności tej decyzji.

#### <span id="page-11-0"></span>**7 Bilety sfałszowane**

W przypadku stwierdzenia, że bilet jest sfałszowany lub skopiowany, oprócz czynności opisanych w sekcji 9 Warunków korzystania (SCIC-RPT 2021), kontroler biletu jest również zobowiązany do $^1$ :

- podjęcia próby ustalenia, gdzie i w jaki sposób pasażer uzyskał sfałszowany bilet lub jego kopię;
- niezwłocznego przesłania skonfiskowanego biletu do komórki wewnętrznej (jeśli nie jest to możliwe, należy przesłać zdjęcie biletu), podając wszystkie istotne informacje dotyczące skonfiskowanego biletu:
	- o datę konfiskaty
	- o miejsce / numer pociągu
	- o imię i nazwisko podróżnego
	- o powód konfiskaty

Komórka wewnętrzna musi poinformować Colpofer Fraud Workgroup lub kierownictwo Eurail (adres e-mail Colpofer: fraudwgcolpofer@trenitalia.it).

Dodatkowo, wszystkie skonfiskowane bilety powinny zostać zgłoszone do Eurail B.V. poprzez przesłanie zdjęcia biletu, przyczyny oraz daty konfiskaty. Informacje te są niezbędne, aby móc właściwie zareagować na roszczenia ze strony klientów i organów ochrony konsumentów w związku z konfiskatą. Bez żadnego dowodu potwierdzającego przyczynę konfiskaty Eurail B.V. nie może interweniować i odpowiadać na skargi.

W zależności od kraju, ze względu na ochronę prywatności kontroler biletu może być zmuszony do ukrycia danych pasażera, jednak ograniczenia prywatności nie mogą uniemożliwić wypełnienia niniejszego postanowienia.

## <span id="page-11-1"></span>**8 Okładka biletu Interrail i Eurail Pass**

Bilet bez okładki lub ze starą, oryginalną okładką nie stanowi ważnego powodu do unieważnienia biletu.

<sup>1</sup> Jeżeli podczas kontroli stwierdzono, że podróżny podróżuje bez ważnego biletu lub próbuje oszukać Eurail i przewoźników uczestniczących:

a) Personel przewoźnika uczestniczącego ma prawo zażądać od podróżnego zakupu biletu według pełnej taryfy na daną podróż w oparciu o odpowiednią taryfę oraz nałożyć karę zgodnie z zasadami przewoźnika uczestniczącego.

b) Poza karą, o której mowa w lit. a), pracownicy przewoźnika uczestniczącego są uprawnieni do odebrania biletu papierowego lub zablokowania biletu mobilnego:

<sup>•</sup> Który jest kopią lub fałszerstwem.

<sup>•</sup> Używanego przez kogokolwiek innego niż osoba, której go wydano.

<sup>•</sup> Na którym jakiekolwiek dane pojawiające się na biletach zostały zmienione

<sup>•</sup> W przypadku biletu papierowego jakakolwiek data w kalendarzu podróży została zmieniona

<sup>•</sup> Używanego poza okresem jego ważności

<sup>•</sup> Niewłaściwie wykorzystanego w kraju zamieszkania

<sup>•</sup> Używanego bez paszportu lub innego uznanego dokumentu tożsamości z fotografią (kopie nie są akceptowane)

Aby uniknąć niepotrzebnych i nieprzyjemnych dla podróżnych doświadczeń, personel pociągu jest proszony o postępowanie w następujący sposób:

- Jeśli to możliwe, należy zrobić zdjęcie wadliwie wydanego biletu + okładki oraz przesłać je do Eurail B.V.
- Jeśli okładka jest nieprawidłowa, należy napisać PLEASE CHANGE COVER ("proszę wymienić okładkę") na odwrotnej stronie biletu i potwierdzić to pieczątką z datą lub podpisem.
- Jeżeli bilet nie posiada okładki, należy napisać PLEASE ISSUE COVER ("Proszę wystawić okładkę") na odwrotnej stronie biletu i potwierdzić to pieczątką z datą lub podpisem.
- Kontroler biletów, po sprawdzeniu autentyczności biletu, powinien skierować podróżnego do kasy biletowej w celu uzyskania odpowiedniej okładki.
- Aby zapobiec nadużywaniu postanowień dotyczących okładki, kasy biletowe przewoźników przyjmują tylko te bilety, które zostały oficjalnie oznaczone (data + pieczęć) przez kontrolerów biletów. Wszystkie inne zgłoszenia będą systematycznie odrzucane.
- W przypadku gdy okładka i/lub bilet są sfałszowane, należy zastosować zwykłą procedurę. Należy pamiętać, że fałszywe okładki zwykle nie posiadają linii kleju (patrz punkt 4.2 przykład linii kleju).